# WERSITY OF EXCHANGE

Auto Return Troubleshooting Tips *Revised 6/4/2023*

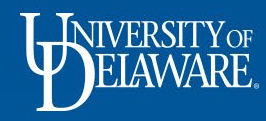

#### System Returns in UDX

- Requisitions can be returned by the system workflow for multiple reasons.
- This guide will assist with troubleshooting the return reasons in the Auto Return, Invalid Commodity Code, and PR Validation workflow steps.

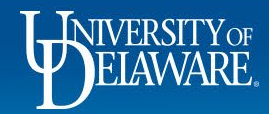

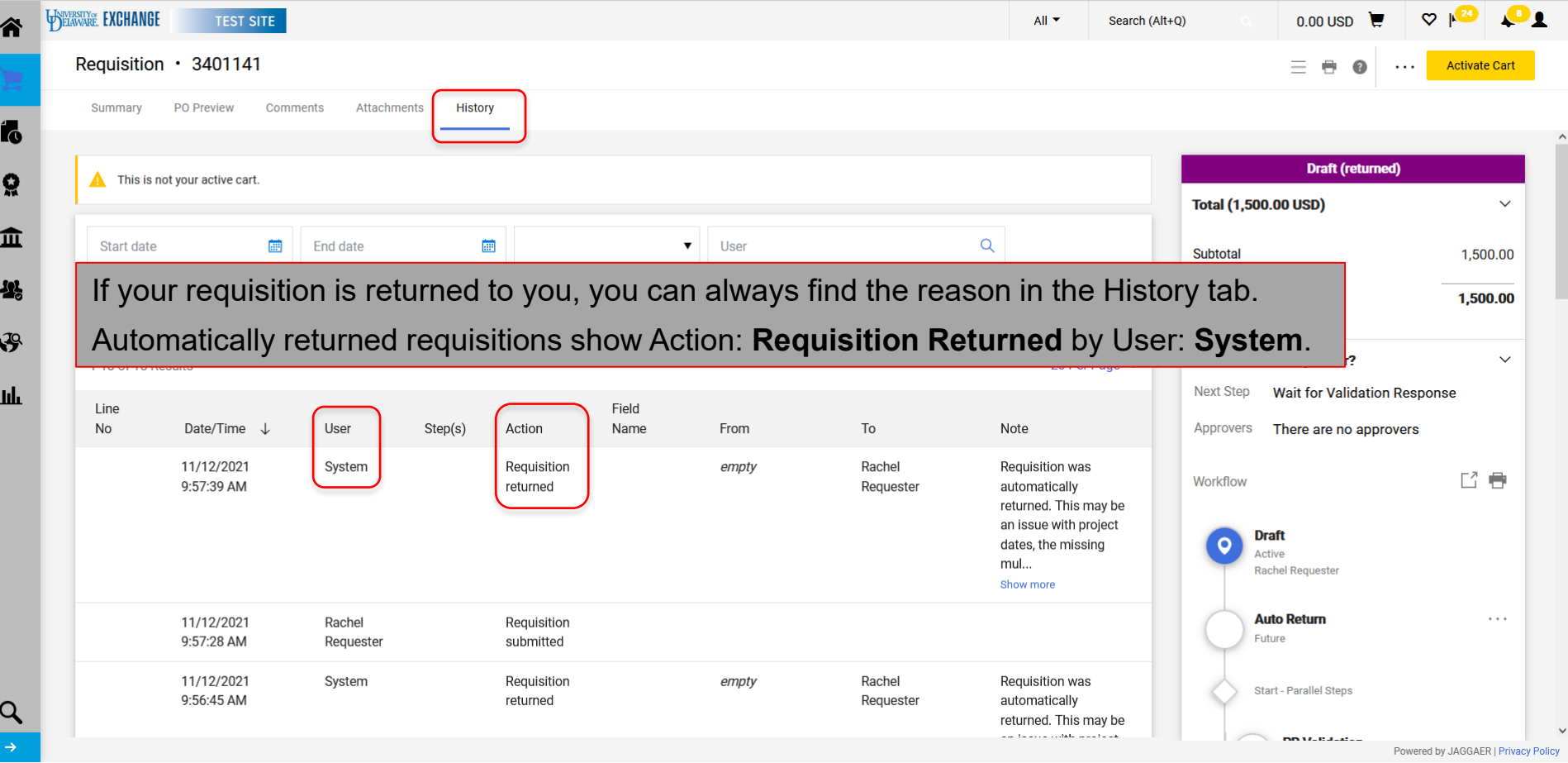

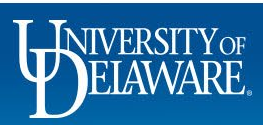

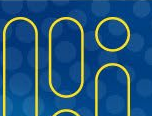

#### Auto Return Errors

Auto Return is the very first workflow step

- Auto Return is based on rules built in UD Exchange, not PeopleSoft.
- There is only one error message supplied at this step, but it may mean one of several things.
- You will be able to preview an Auto Return error in workflow.

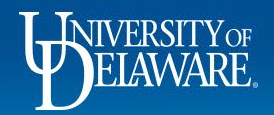

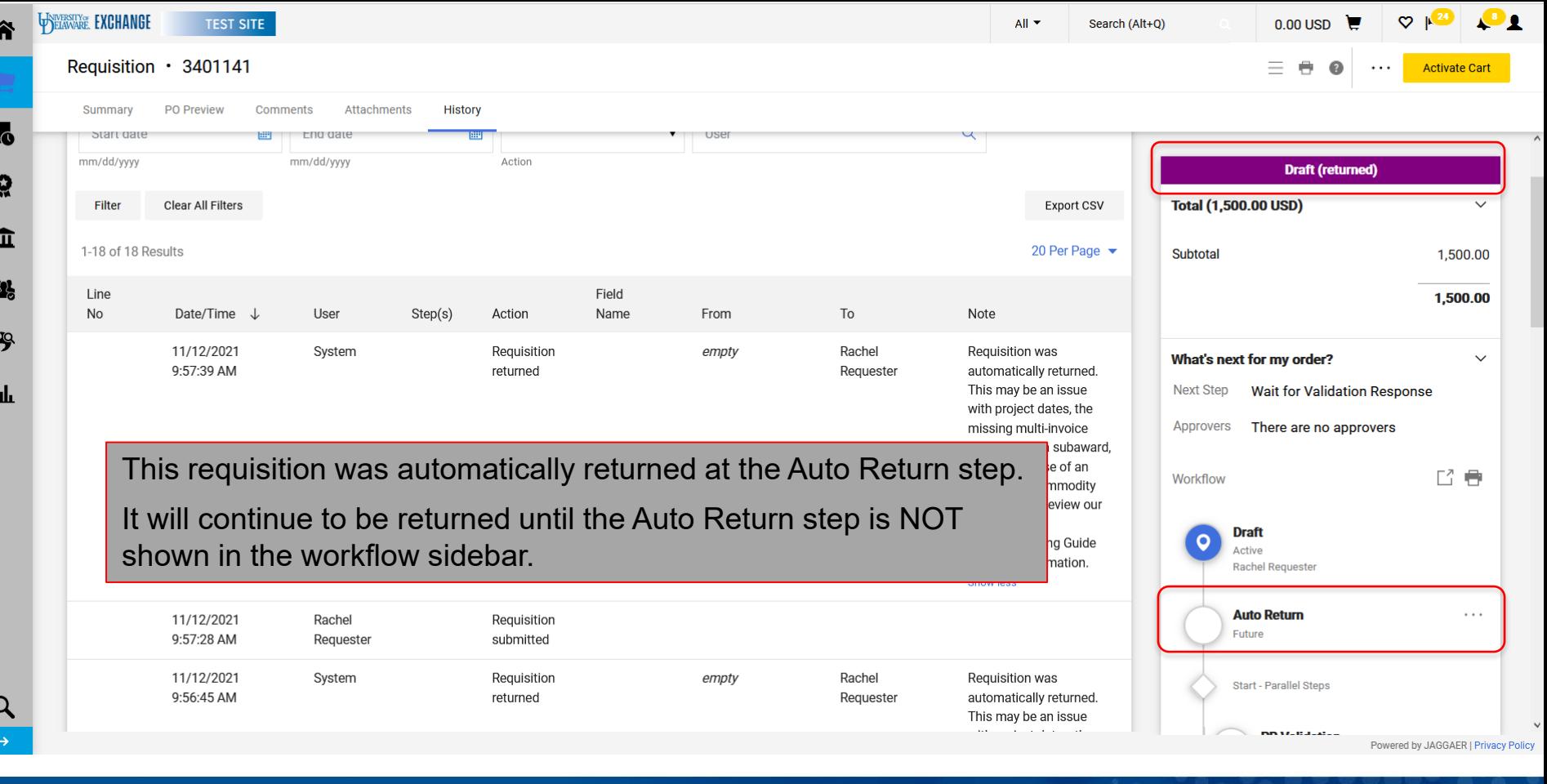

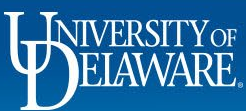

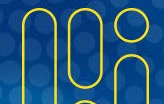

### Fixing Auto Return Errors: **Grants**

- The values associated with a chartfield string, including the project end date, are stored in PeopleSoft and update in UD Exchange hourly during business hours.
- They are static, not dynamic, which means once they are in your requisition, if associated values update, you will not see it.
- You must re-enter the SpeedType for the associated values such as project end date to repopulate with the refreshed "VALID" code.

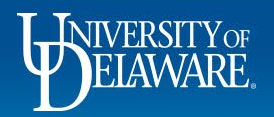

#### Fixing Auto Return Errors: **Grants**

Many rules in this step focus on grant spending.

- Only certain types of purchases are allowed around the end dates of many types of projects.
- If you are attempting to spend on a grant code, please review the end date of the grant and type of purchase.
- You may need to communicate with the Research Office about the grant's end date to proceed.

Requisition Date within 45 days after the Project End Date and Account NOT Publications (148300). Printing Services (144300) or Subawards (153200, 153300)

If Project Type NOT IN ('DA','SVCTR','VPFED','VPGIF','VPOTH','VPSTA','FACIL') and

System Date = 'POST 45'

Account NOT IN LIST ('148300','144300','153200','153300')

Requisition Date between 46 and 60 days after the Project End Date and Account NOT Subawards (153200, 153300)

If Project Type NOT IN ('DA','SVCTR','VPFED','VPGIF','VPOTH','VPSTA','FACIL') and

System Date =  $'POST 46 60'$ 

Account NOT IN LIST ('153200','153300')

Requisition Date greater than 60 days after the Project End Date

If Project\_Type NOT IN ('DA','SVCTR','VPFED','VPGIF','VPOTH','VPSTA','FACIL') and System Date = 'POST 61'

If the Research Office adjusts the end date of the grant, you will need to re-enter the SpeedType/project ID on the requisition to pick up the new dates before resubmitting!

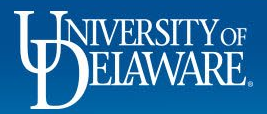

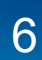

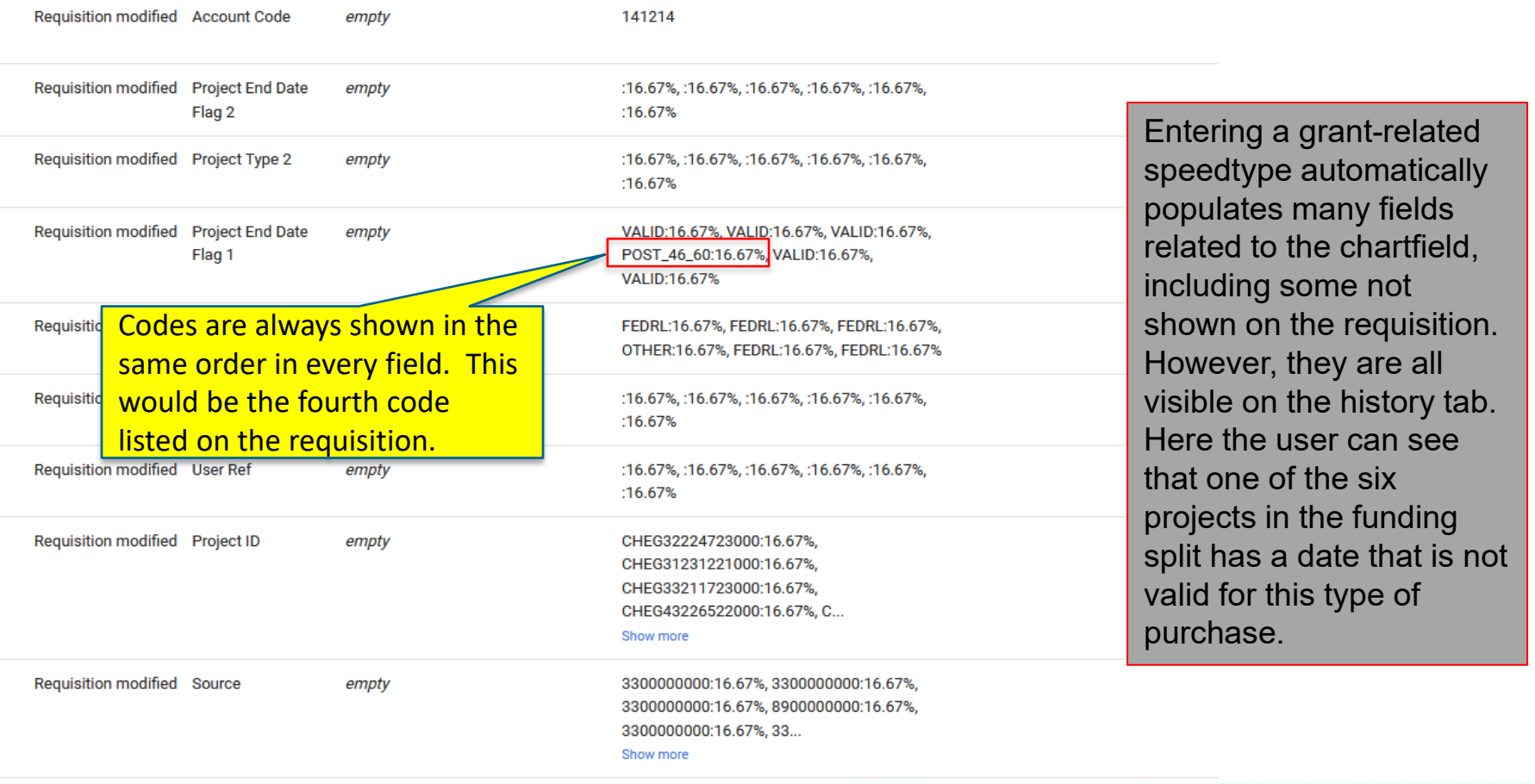

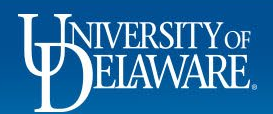

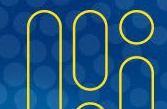

# Fixing Auto Return Errors: **Subawards**

Subawards **require** you check the multi-invoice/payment box, because subawards are always amount-based purchase orders.

The acknowledgement box on the subaward form serves as a reminder.

If your subaward is auto-returned, make sure the multi-invoice/payment box is checked.

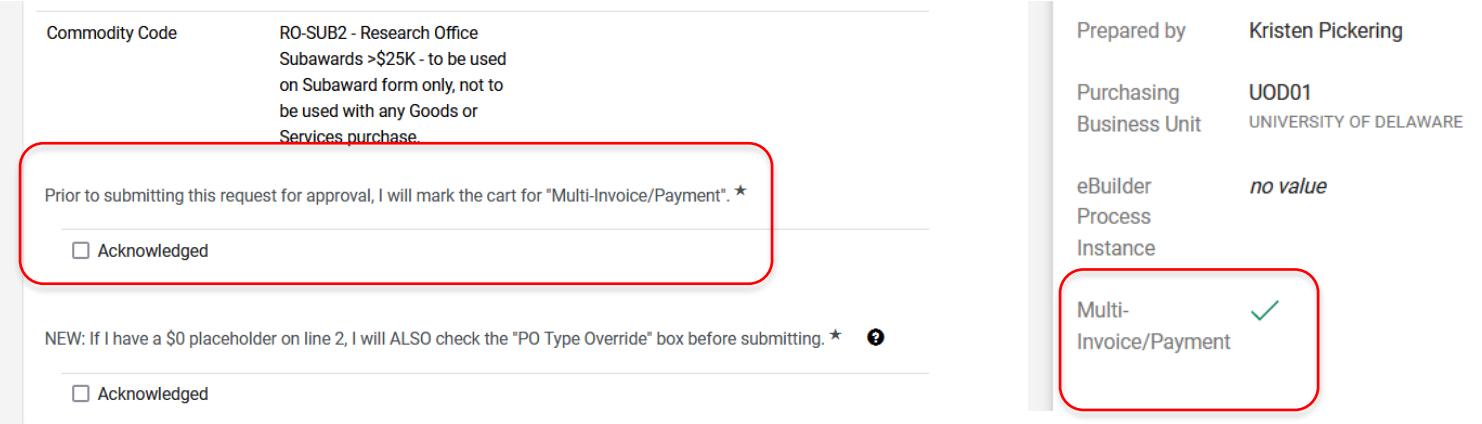

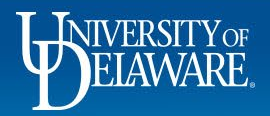

Subawards may also return due to errors on a line item.

If the amount on the line is \$0, the PO Type Override (POTO) Box **MUST be checked**.

Whenever you *increase* the amount on the \$0 line to any amount, you must then **UNCHECK** the POTO box or the subaward will allow only one invoice against that line before closing. This cannot be fixed.

As of 11/2022, workflow will return the subaward requisition if the POTO box is not correctly used.

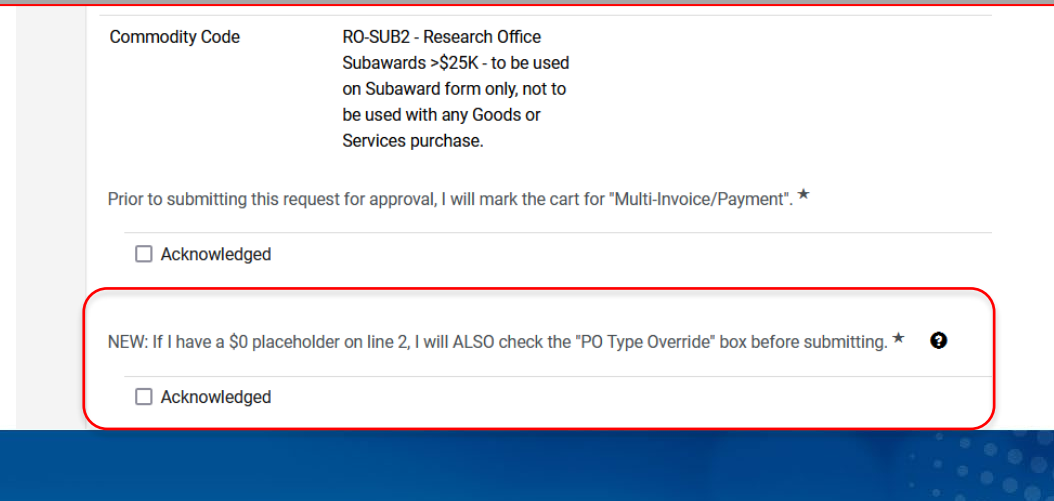

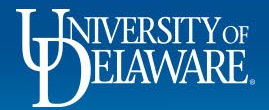

In this example, there is funding on both lines, but the POTO box is checked.

This Subaward will automatically return to the submitter to uncheck the POTO boxes and resubmit.

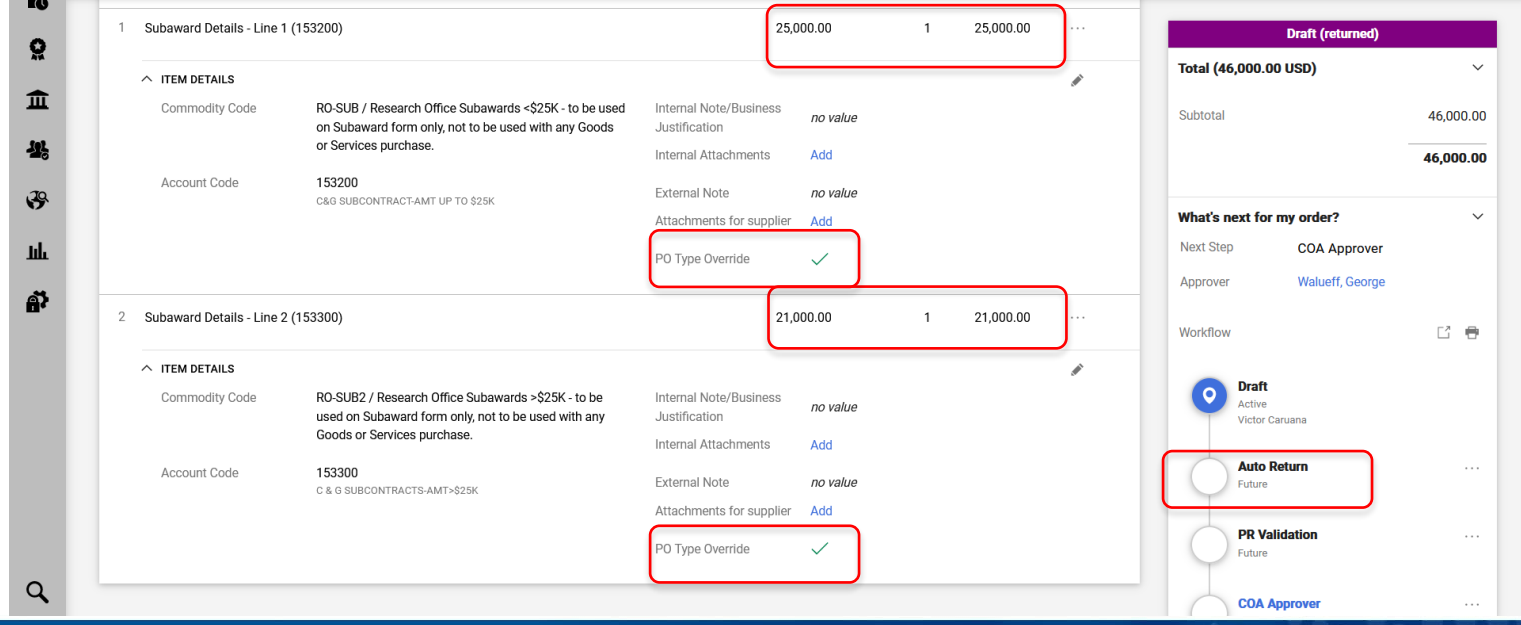

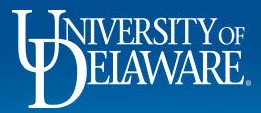

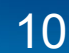

In this instance, there is a \$0 line on the second line as a placeholder, but the POTO box is NOT checked.. This requisition will automatically return to the submitter to check the POTO boxes and resubmit.

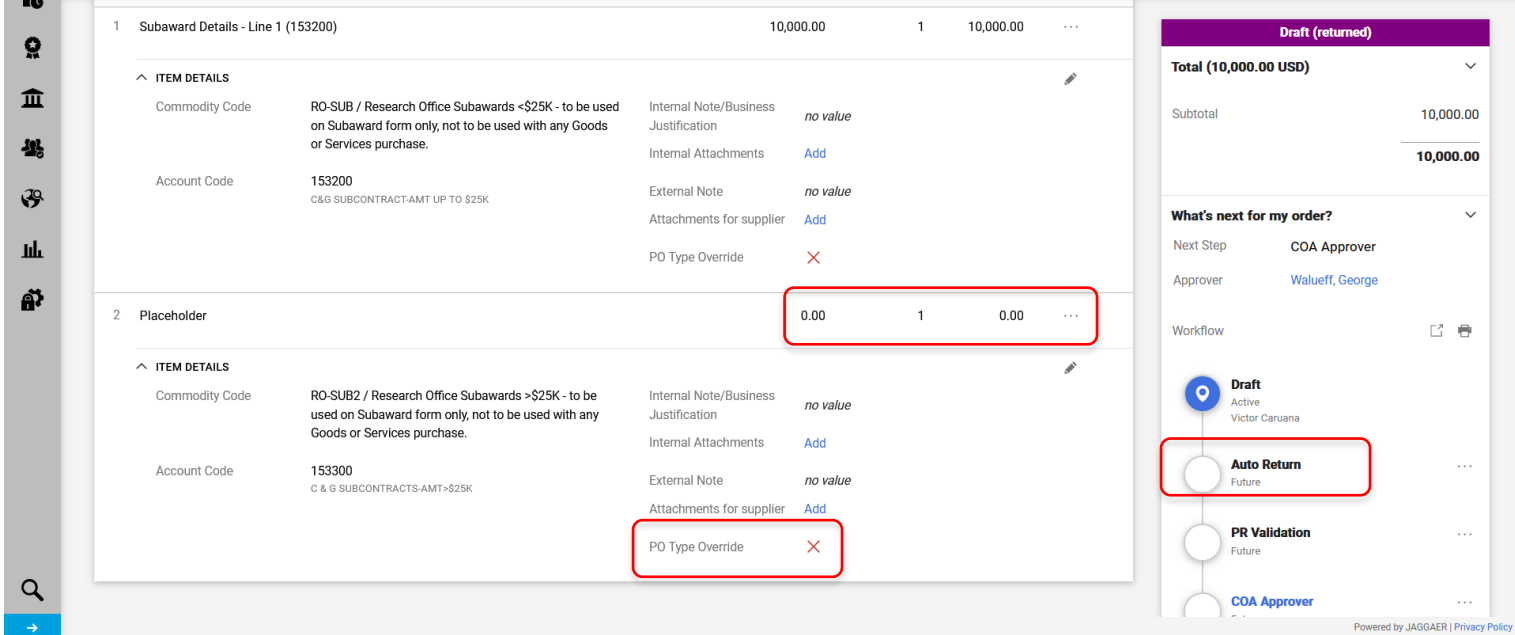

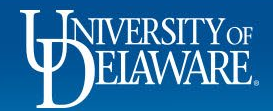

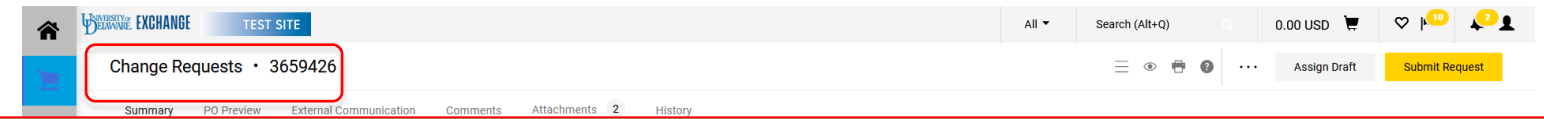

This is a change request to add funds to the subaward, but the POTO box is still checked.

These do not currently auto-return but do route to Procurement Help for review.

If the POTO box is not appropriately checked it may be returned manually with specific instructions.

If your subaward predates the introduction of the POTO box to UDX, Procurement Help will fix it at this step.

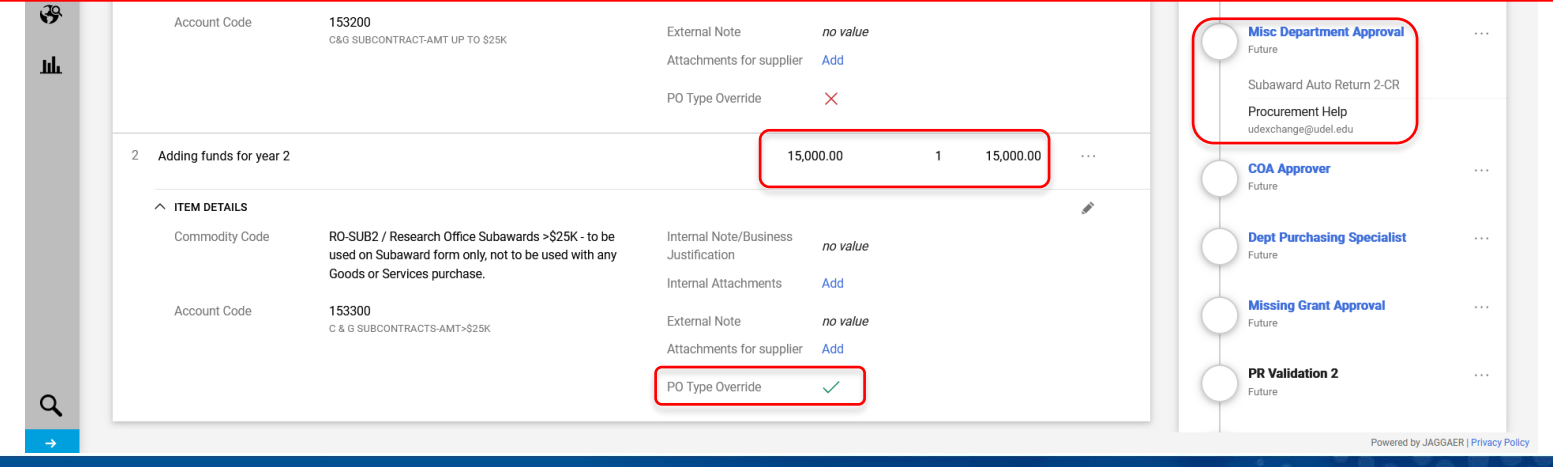

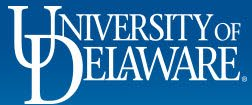

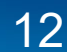

# Fixing Auto Return Errors: **NPOP Agency Codes**

If you are attempting to use the NP-Agency commodity code on a Non-PO Payment form, it MUST be used with a SpeedType that includes Fund Type AGNCY.

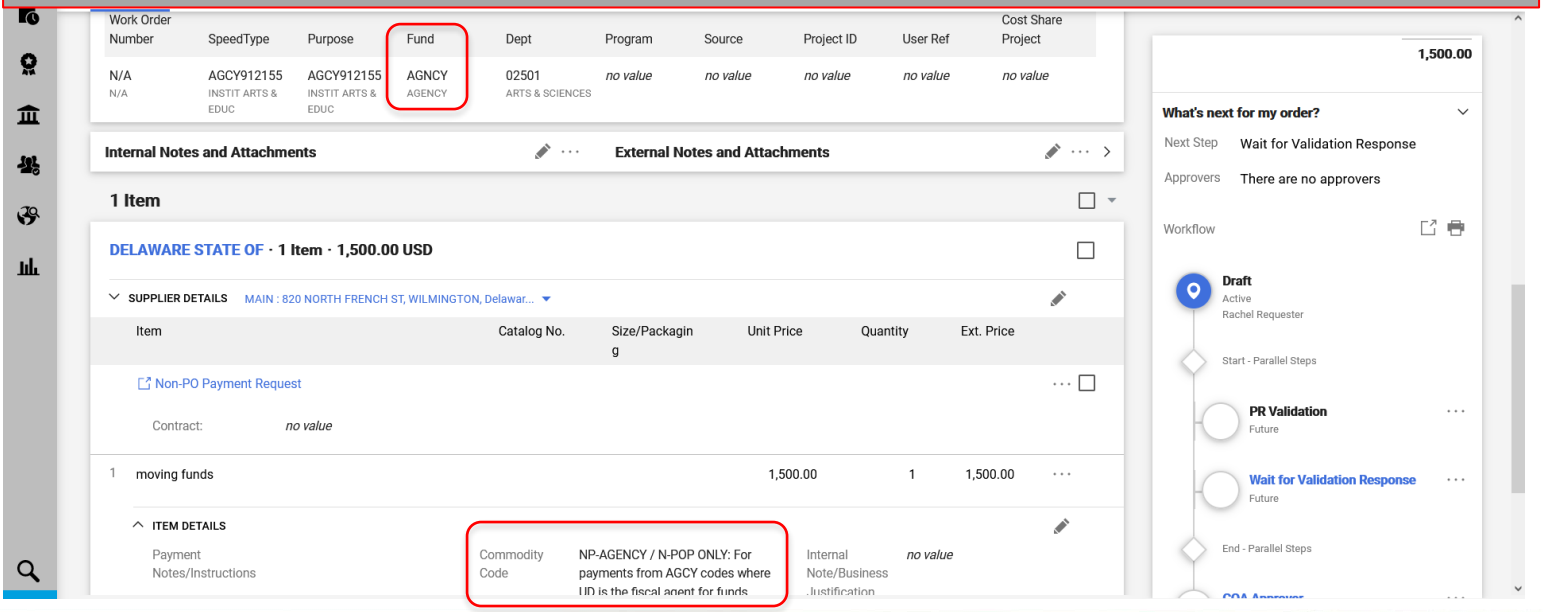

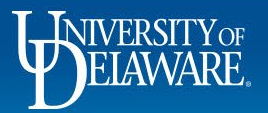

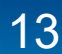

# Fixing Auto Return Errors: **Old/Restricted Forms**

- The Auto Return workflow step will also show if you attempt to submit a requisition using an outdated form. This could happen if you copy a previous requisition to a new cart.
- As of April 2023, the Waiver of Bid form that was sunset on July 1, 2022 will cause an Auto Return if it is submitted with a new requisition.
- There are other forms for administrator use only which will prevent submission if submitted by a user without that role.

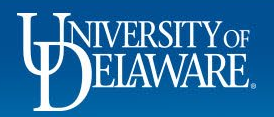

#### Fixing Auto Return Errors: **Honorarium Request**

- The Honorarium Request Form will automatically return if it is submitted with values that indicate Procurement is unable to pay the recipient, such as answering the question regarding whether the individual's visa type permits honorarium payments in the United States as "no."
- If you are uncertain as to why the requisition is being automatically returned at this step, please email procurement@udel.edu.

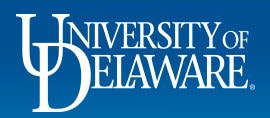

#### Invalid Commodity Code Errors

- Invalid Commodity Code is the second workflow step
- Invalid Commodity Code errors are solely related to commodity code use in various types of requisitions.
- You will be able to preview an Invalid Commodity Code error in workflow.
- This step exists because users can overwrite the commodity code even when it is incorrect for that type of purchase.

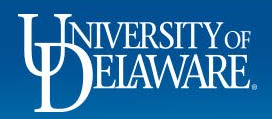

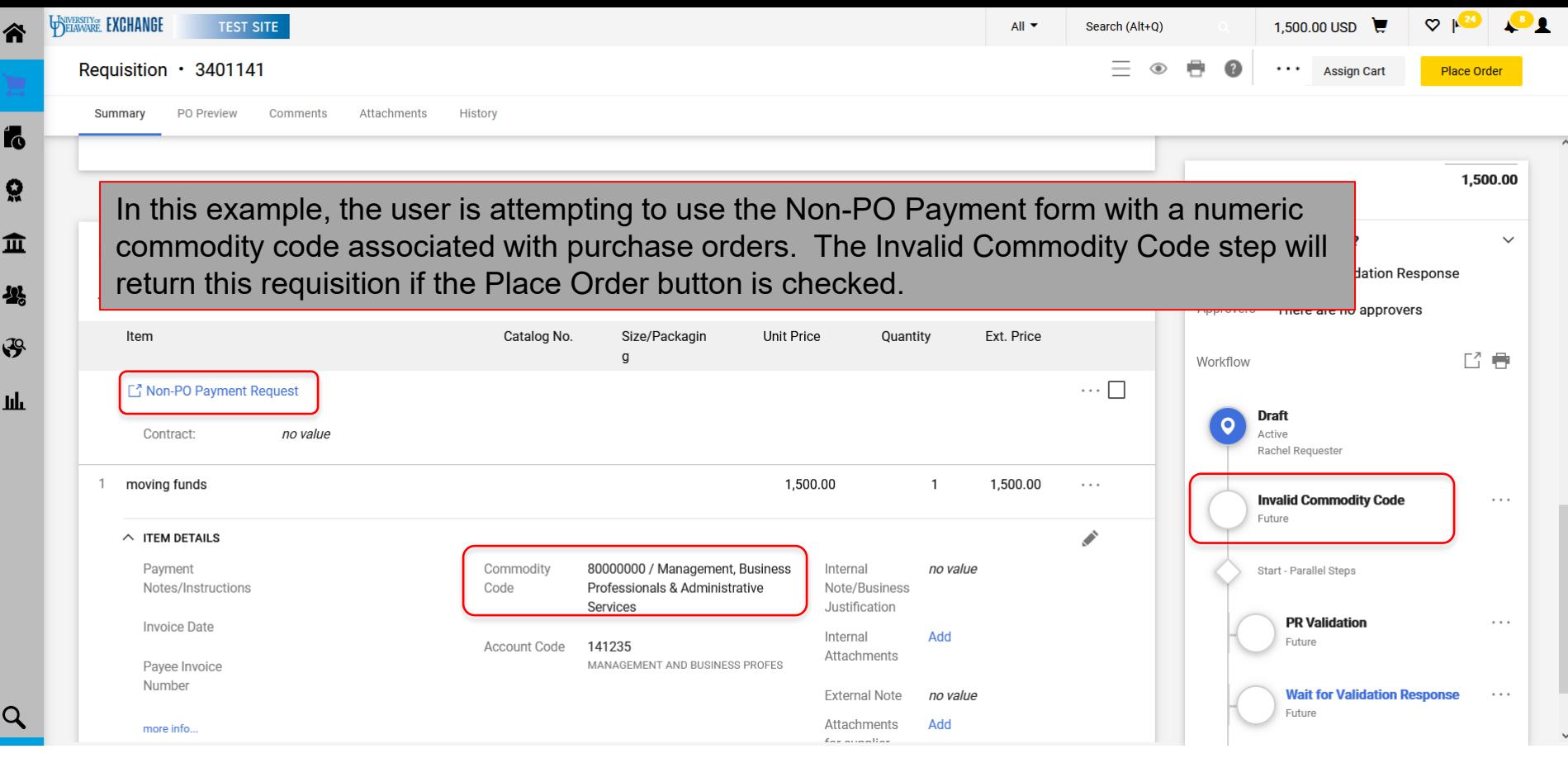

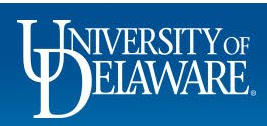

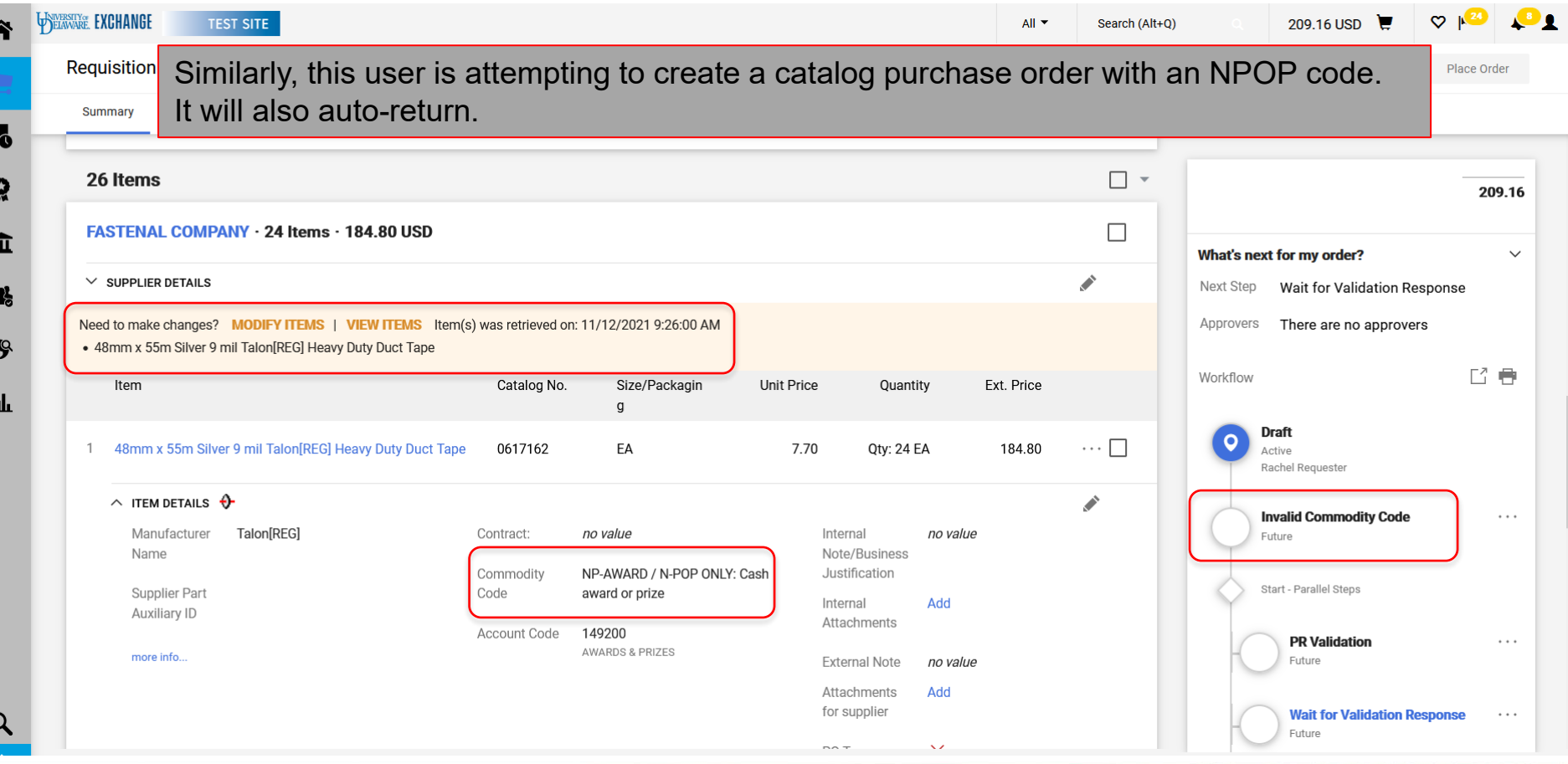

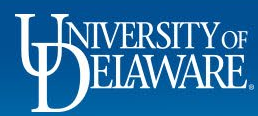

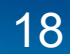

### Why Invalid Commodity Code Errors Happen

- These types of errors happen most often when users "shop around" for their traditional or preferred account code and try to make the system use it.
- Remember! The NPOP form is NOT a replacement for the Payment to Vendor form. Anytime we purchase goods or services, you must have a purchase order in place prior to receiving an invoice. Only certain types of invoices can be paid without a PO via the NPOP form.
- Please refer to the "Guided Buying and Procurement Policy" and "Commodity and Account Codes" videos in the ConnectingU Requester training module for more information.

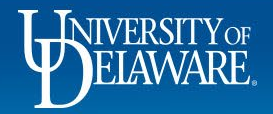

### Fixing Invalid Commodity Code Errors

- The form type you use will guide you into use of the correct commodity codes available and therefore the correct account codes.
- NP commodity codes are only available for use on the NPOP form.
- Catalog, non-catalog and legacy bid waiver forms all use numeric commodity codes
- Subawards are the only forms to use RO-SUB codes and 153200/153300.
- Fix NPOPs or Subawards by undoing any manual overrides.
- Fix catalog and non-catalog requisitions and legacy bid waiver change requests by replacing an incorrect NP commodity code with a numeric code from the crosswalk.

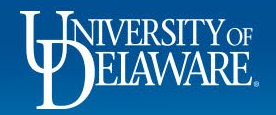

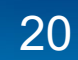

#### PR Validation Errors

- PR Validation steps occur when UD Exchange communicates with PeopleSoft
- PR Validation errors are communicated from PeopleSoft and are not duplicated by rules built in UD Exchange.
- PR Validation errors are not previewed in the workflow sidebar since they are not known until UD Exchange communicates with PeopleSoft.
- PR Validation happens at the beginning and the end of every requisition.
- These errors always have text that is prefixed with "Line: 1, Split: 0" (the numbers may vary) which indicates the error code came from PeopleSoft.

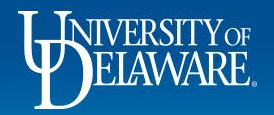

#### Supplier Return Issues

**Note** 

Line: 1, Split: 0 - Supplier number: 0000013244 may not exist, may be inactive or is not open for ordering. Show less

**Note** 

Line: 1, Split: 0 - Supplier number: may not exist, may be inactive or is not open for ordering. Line: 1, Split: 0 - Supplier number:, Location: Not found. Supplier Location may not exist or may be inactive.

- These errors occur when the supplier record in PeopleSoft is not in sync with the supplier record in UD Exchange.
- Most likely, the record is being edited in UD Exchange (as a result of a recent W9 submission).
- You may also have started your requisition before the supplier record went inactive (occurs 15 months after no payment) or before the Supplier Team completed approval of the supplier.

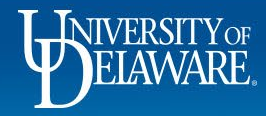

#### Fixing Supplier Return Issues

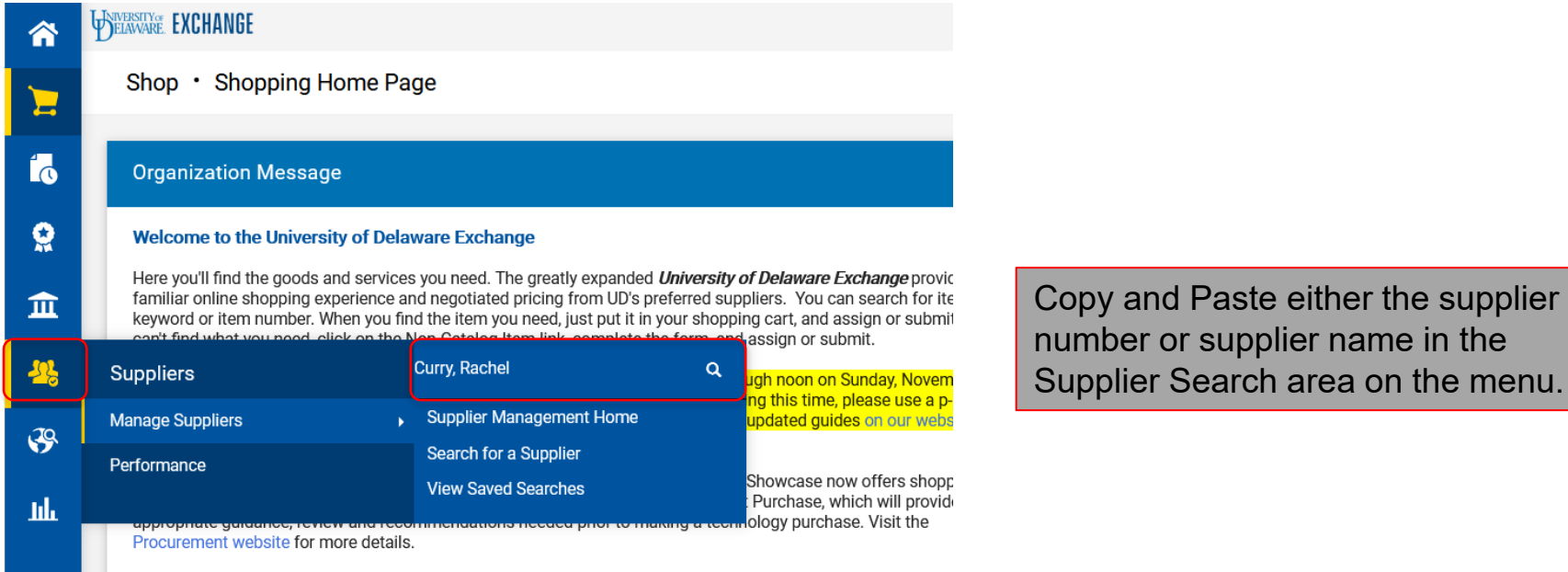

UD Exchange now has a new feature - the PO Type Override (POTO) Box. If you're not sure whether to click the

**INIVERSITY OF** 

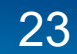

#### Fixing Supplier Return Issues

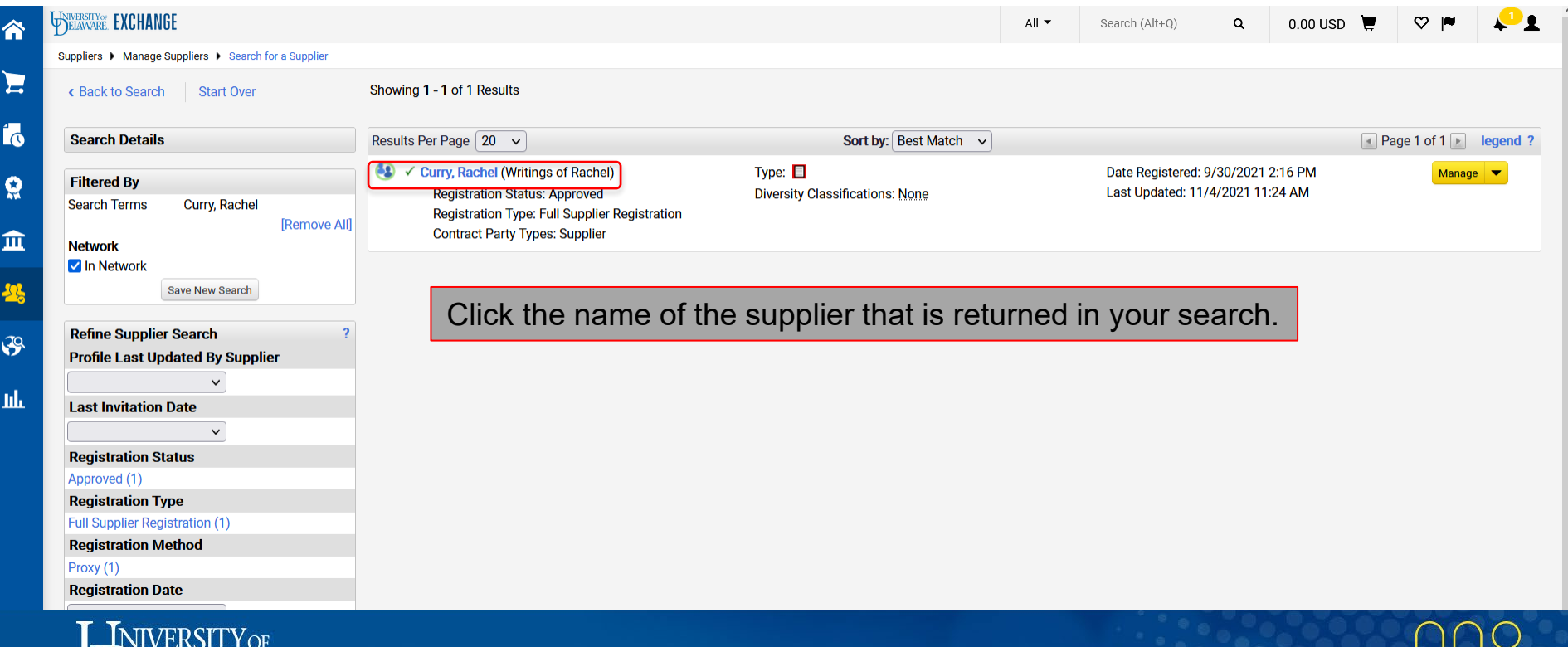

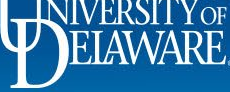

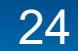

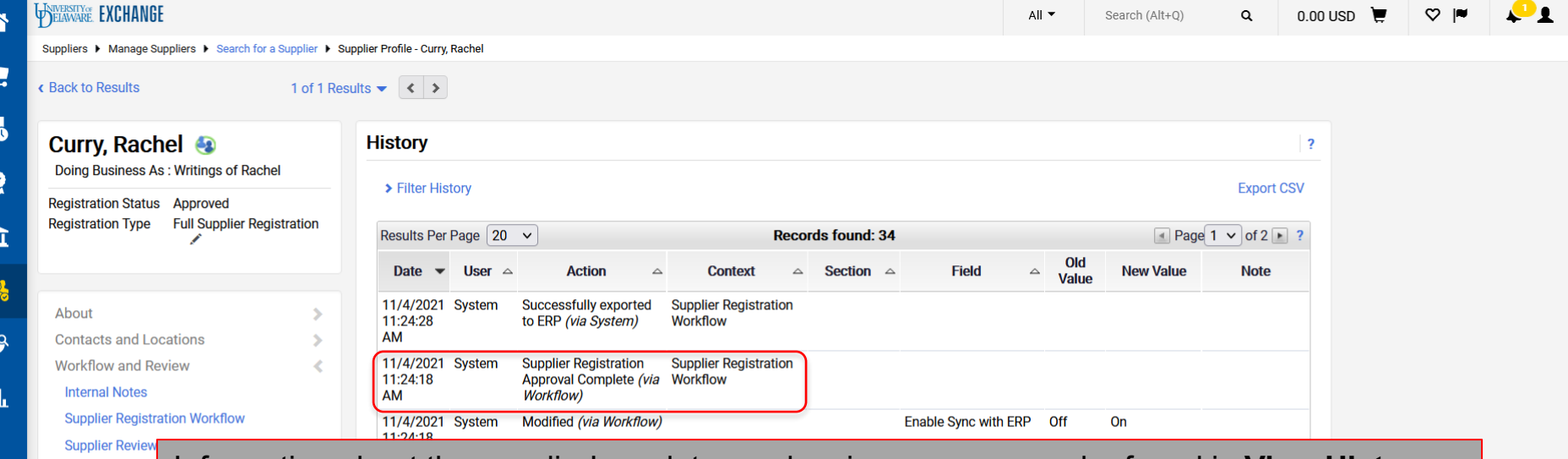

View History

 $\alpha$ 

Information about the supplier's updates and review process can be found in **View History**.

This supplier was approved on November 4 and should be active.

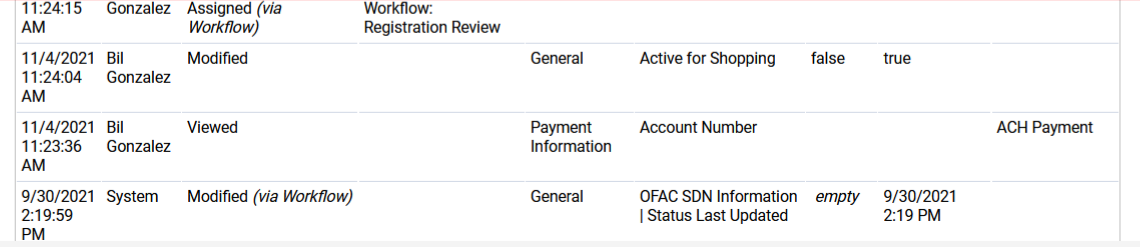

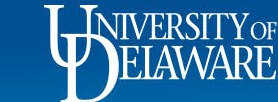

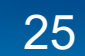

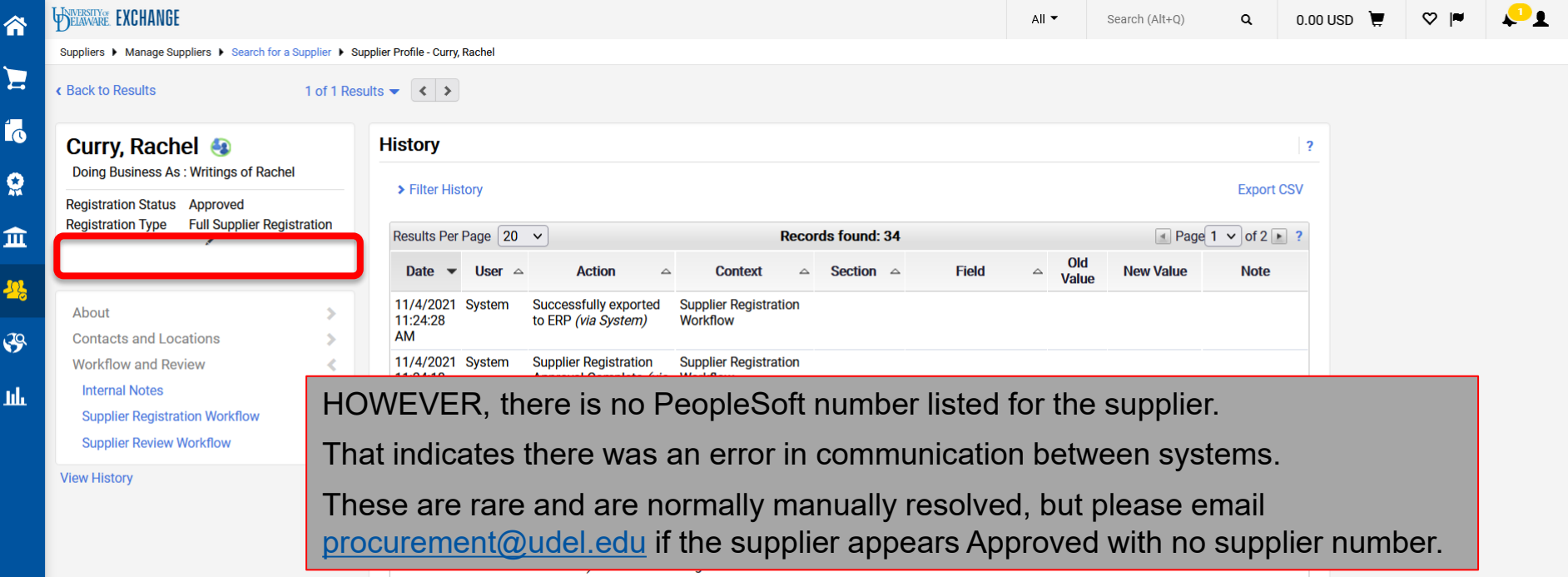

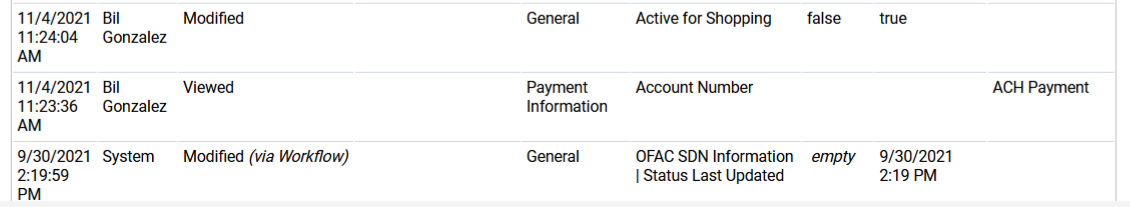

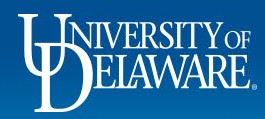

۱.

 $\frac{1}{2}$ 

 $\mathcal{G}$ 

D

 $\alpha$ 

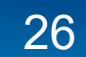

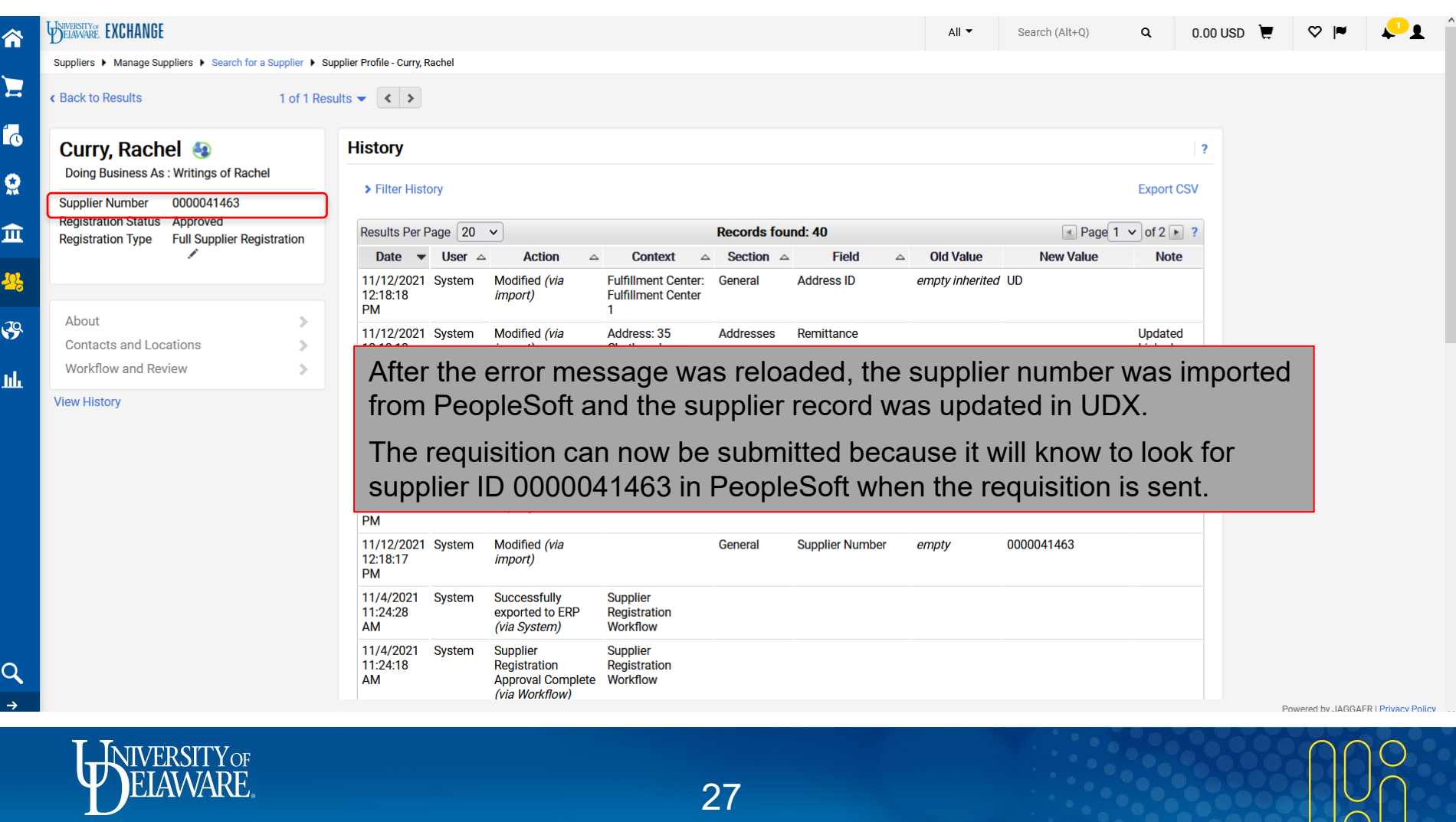

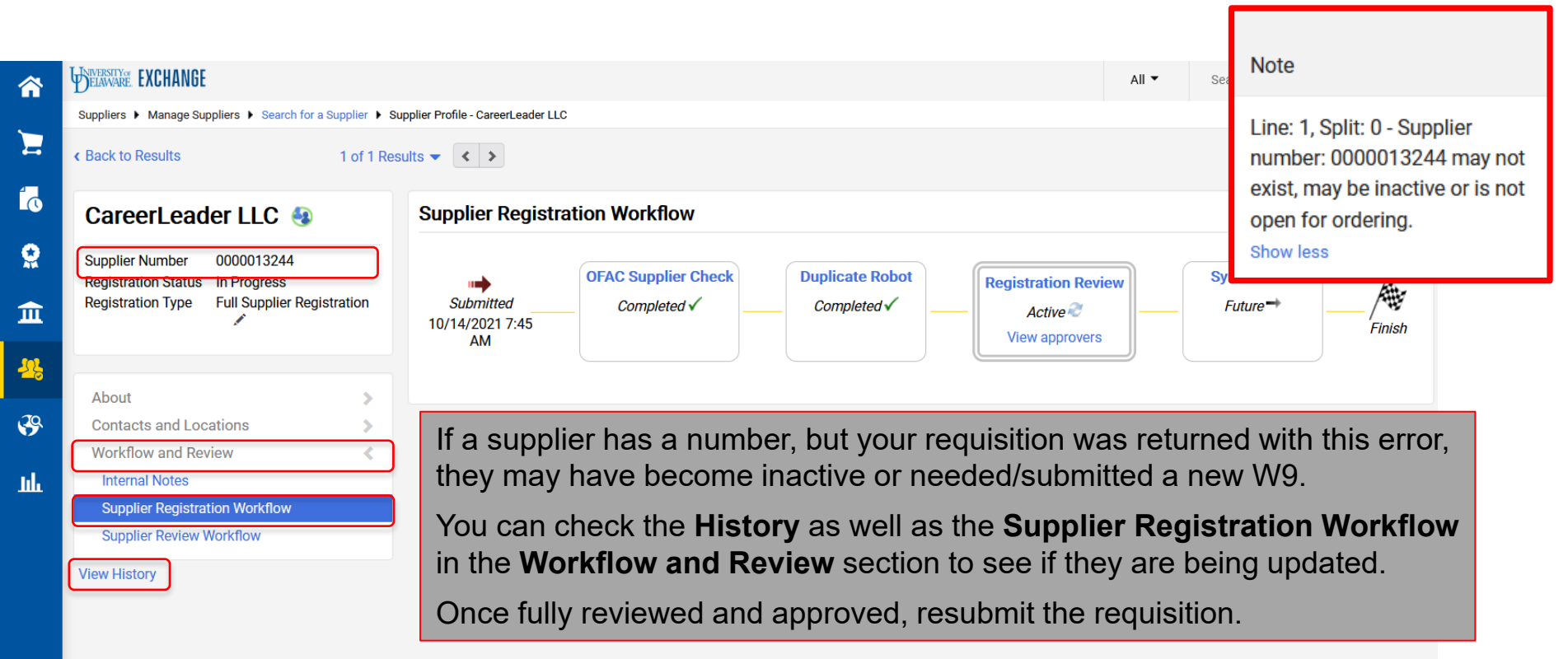

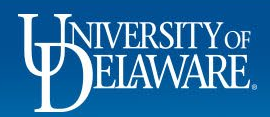

#### Chartfield Return Issues: **General**

Line: 1, Split: 1 -**Different Source** (CF2) value found for **Speed Chart:** 'RNOV853539'. 2900000000 \ 2700000000 Line: 2.

#### Note

Line: 1, Split: 1 -Different Department value found for Speed Chart: 'TEST123456', 05825 \05804

- These errors occur when the SpeedType information on the requisition is out of sync with what is in PeopleSoft.
- Most likely, the SpeedType was entered on the requisition before an update was made in PeopleSoft.
- You may also be attempting to submit a change request without updating SpeedType values that are in a nowoutdated chartfield string.
- These errors can also occur when you have an invalid purpose code/account code combination.

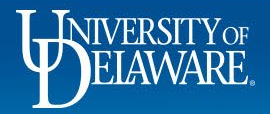

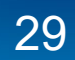

#### Fixing Chartfield Return Issues

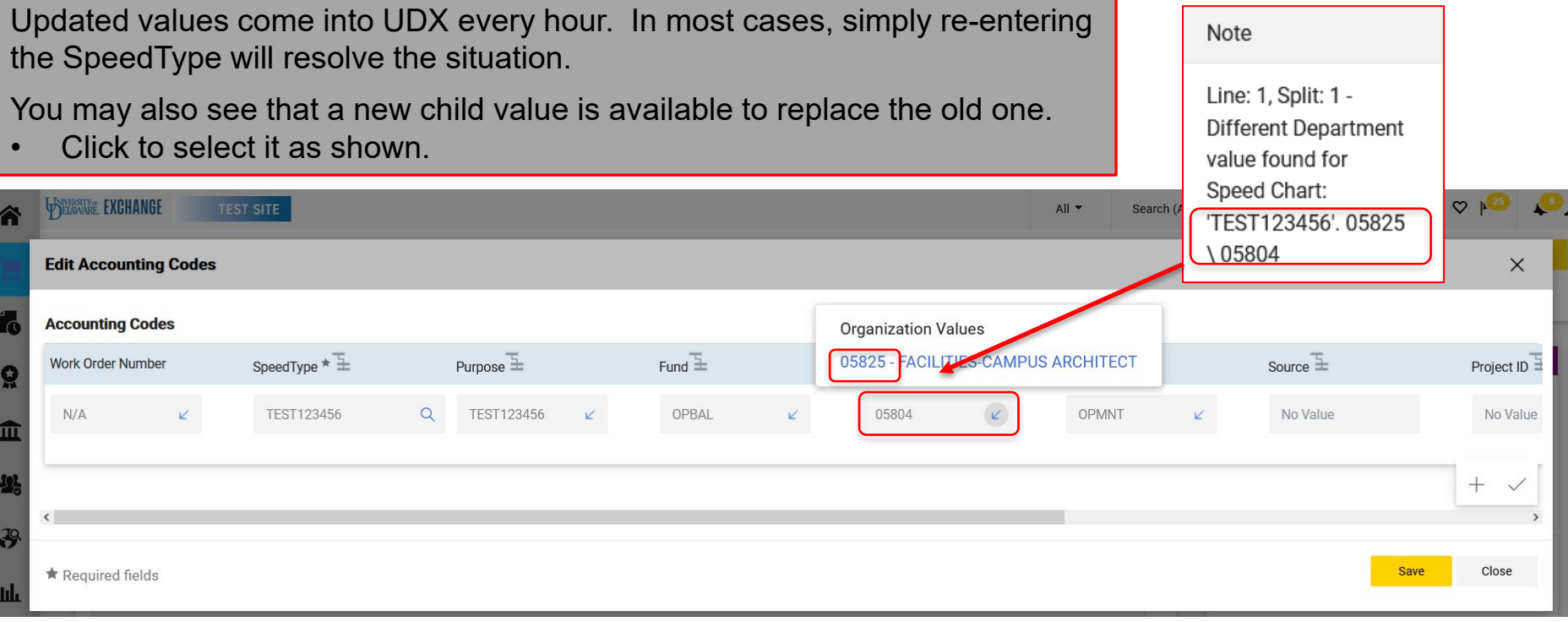

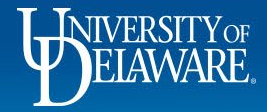

#### Chartfield Return Issues: **Combo Edit Rules**

#### **Note**

Line: 1, Split: 1 -Invalid ChartField combination CHARTFIELD1/ **ACCOUNT in** combo group **PURPNOBS** 

#### **Note**

Line: 1. Split: 1 -Invalid ChartField combination CHARTFIELD1/ ACCOUNT in combo group BSPURACT

- These errors occur when an invalid or improper purpose code and account code combination is attempted.
- Historically, these rules cause UD webforms to reject as well.
- You may need to consult with your business office or General Accounting regarding proper use of purpose codes and account codes.

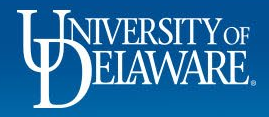

#### Fixing Chartfield Return Issues: **Combo Edit Rules**

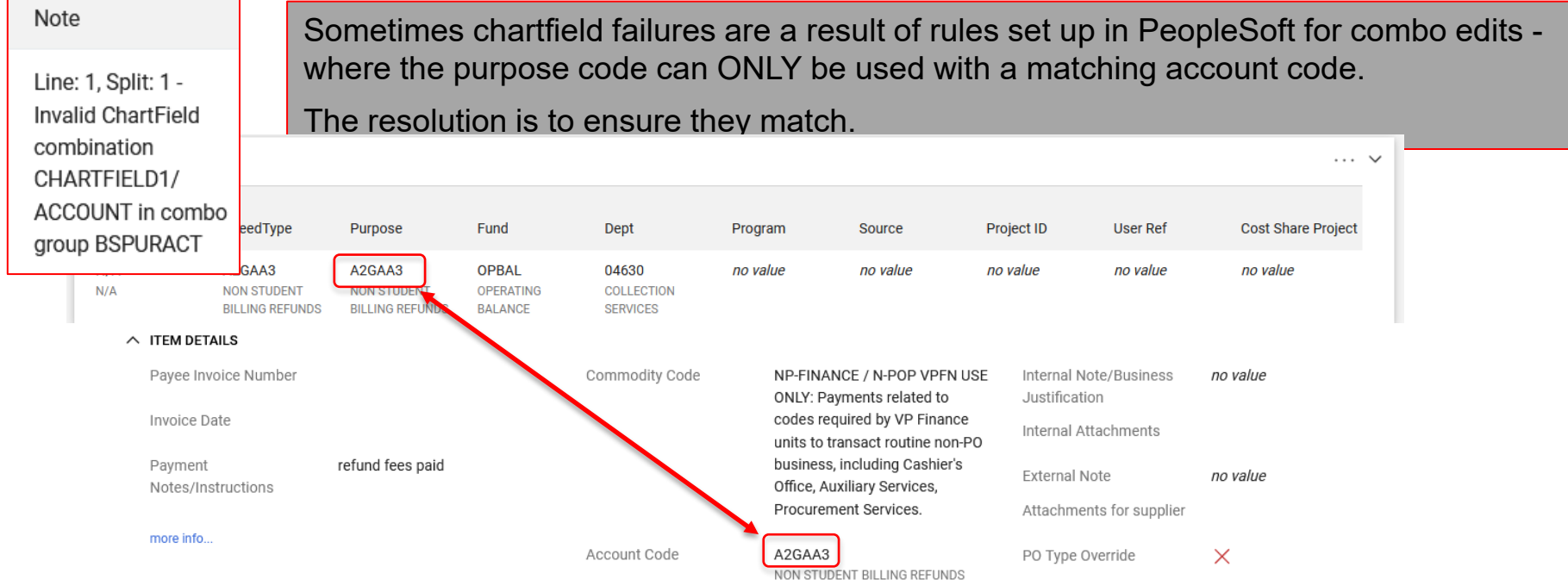

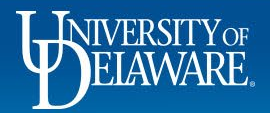

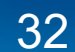

#### Fixing Chartfield Return Issues: **Combo Edit Rules**

#### This chart shows what each combo edit rule means and what area needs to be remedied to work.

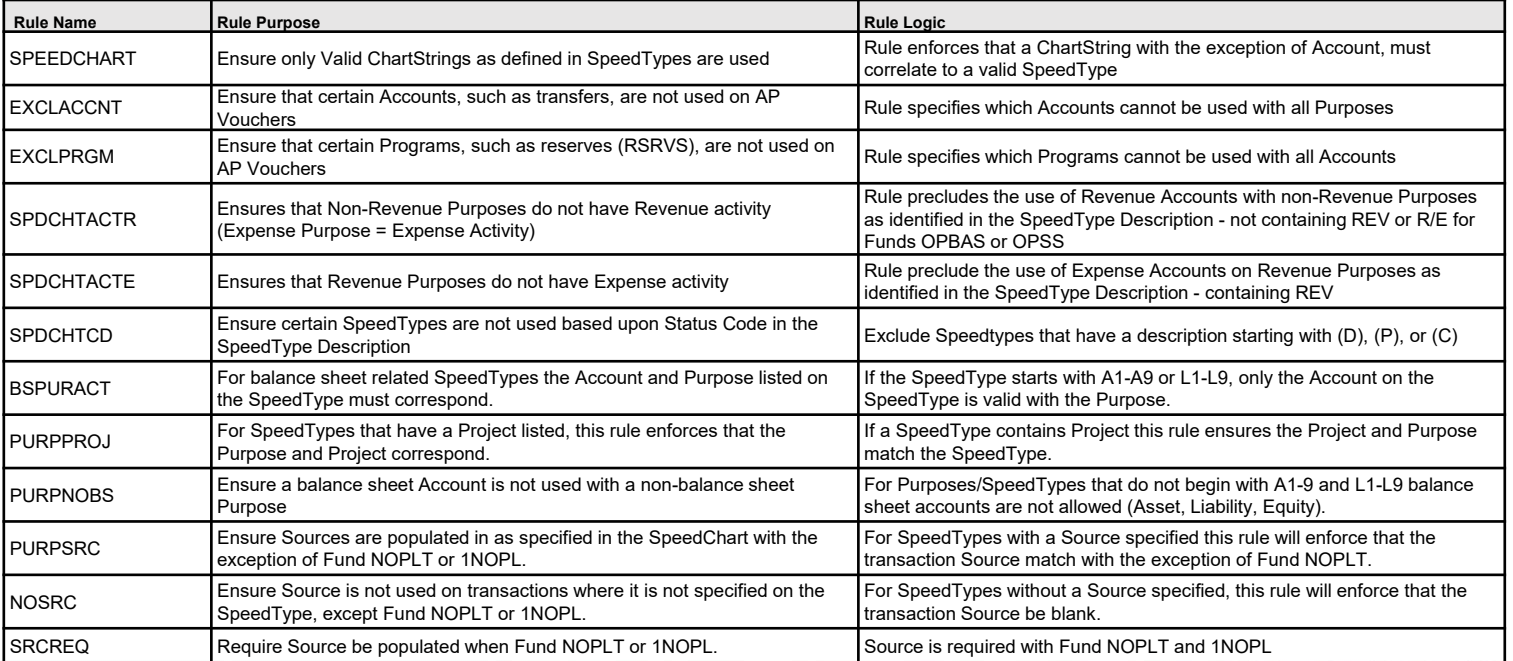

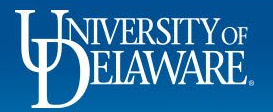

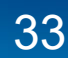

#### **Questions:**

• [procurement@udel.edu](mailto:procurement@udel.edu)

#### **Resources:**

- [Procurement Services Website](https://www1.udel.edu/procurement/)
- UDX [Troubleshooting](https://www1.udel.edu/procurement/UDX/NewUX/General/UDX%20Troubleshooting%20Tips.pdf) Tips

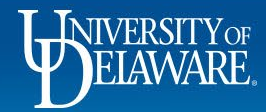